You will notice that the roster fields are open.

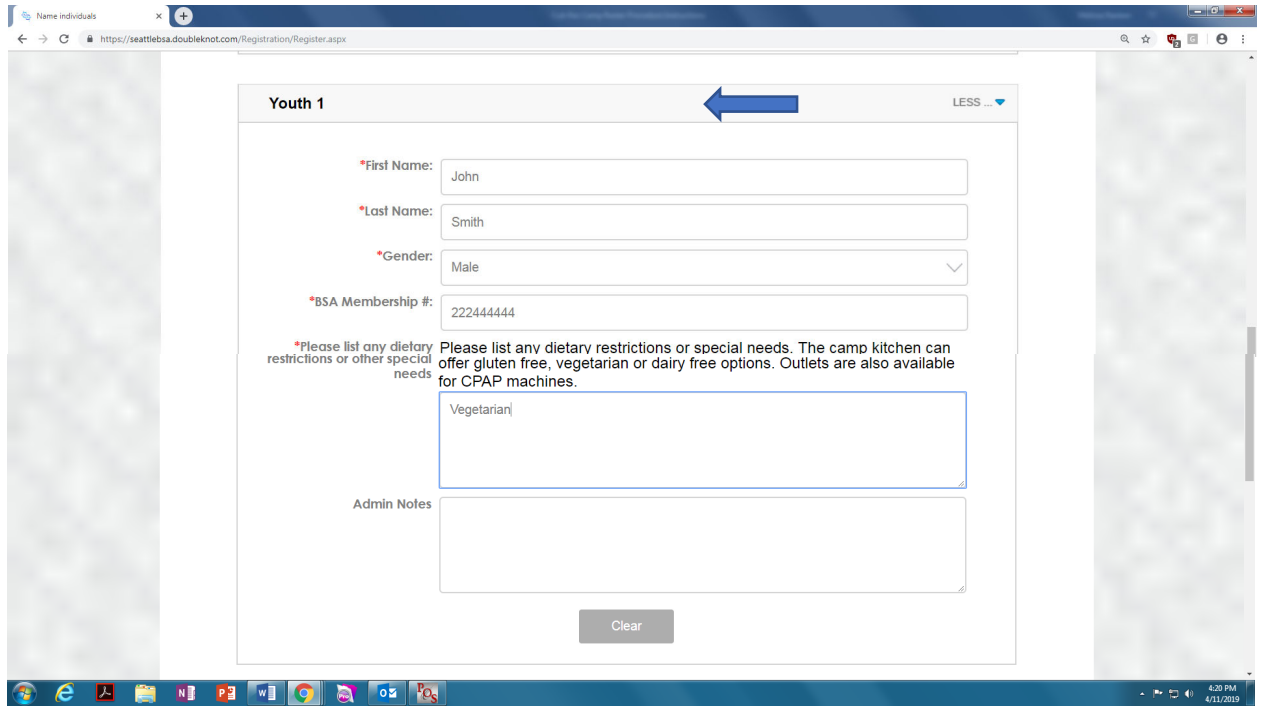

**You will need to following information:** 

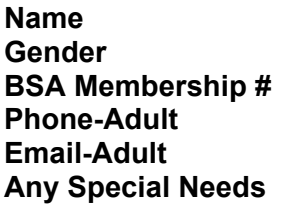

## **NOTE: You do not need to enter your entire roster at one time. You can save what you have so far and make updates late.**

After your roster entry is complete click *Continue* at the bottom of the page until you reach your home page with the boxes of options again. Continue to Checkout and save your updates. An email will be sent with the list of names you have entered.

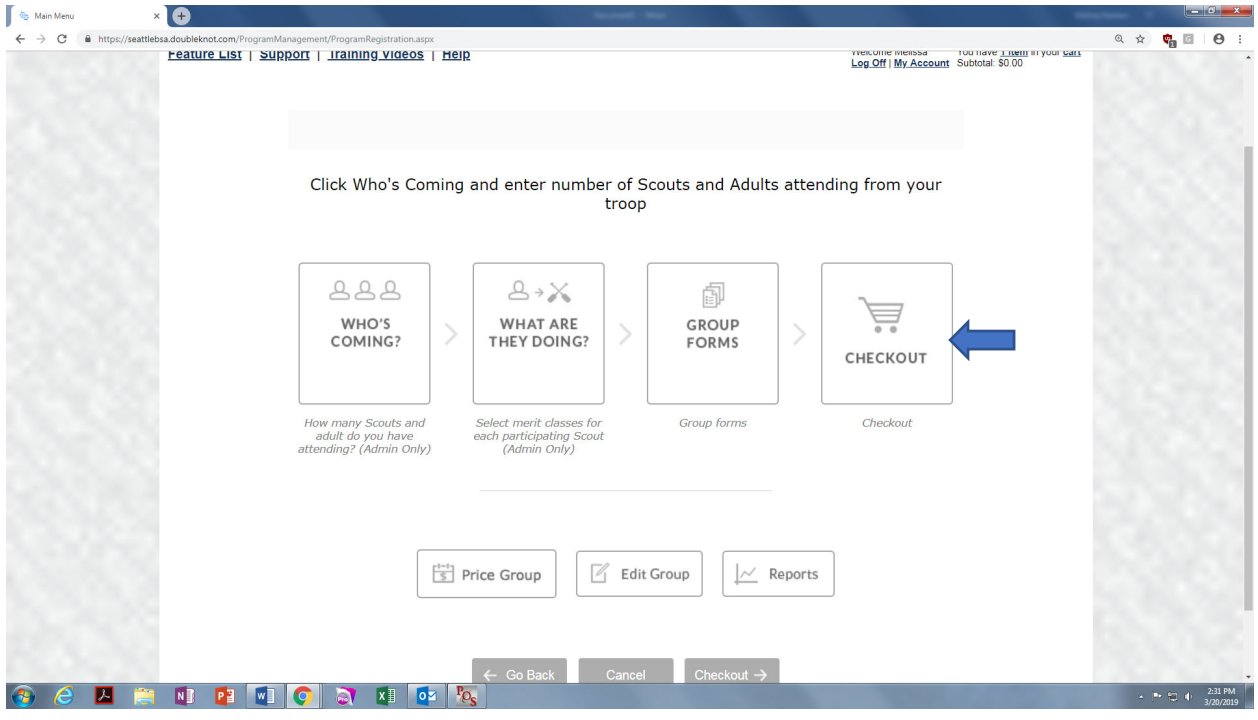

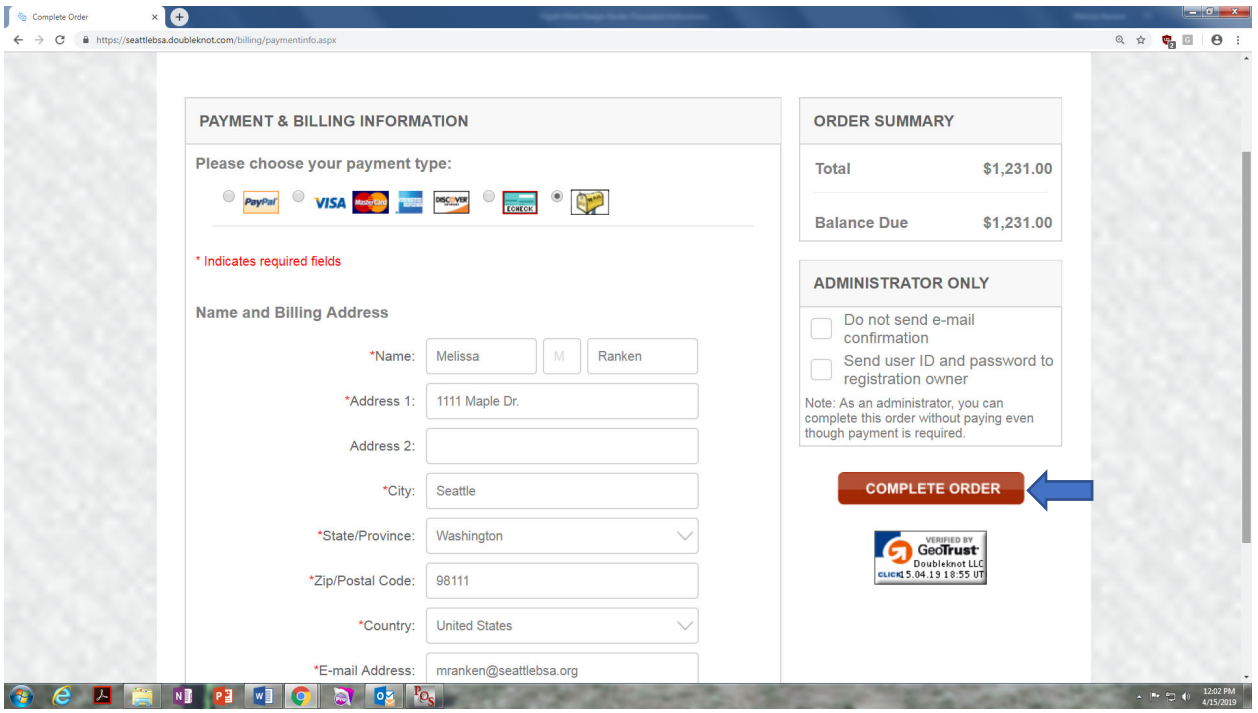

If you have questions about the process contact the Chief Seattle Council Camping Department at campingdept@seattlebsa.org or 206-725-0361